## 3.利用者登録手順

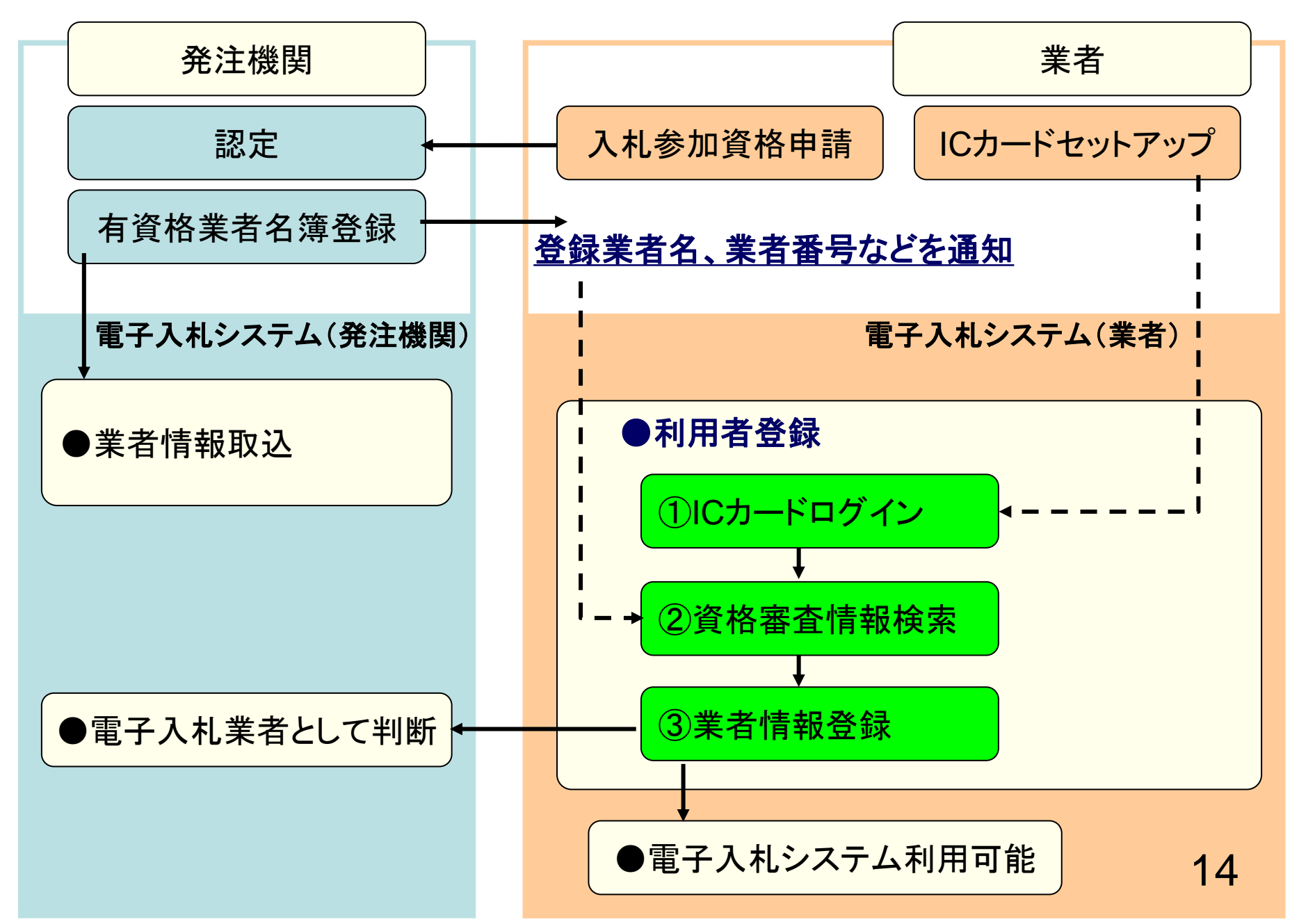

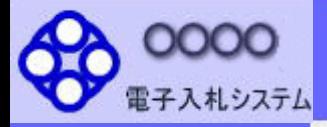

ブラウザを起動し、町ホームページの 電子入札ポータルサイトから 電子入札システムに入ってください。

選択画面(受注者用)

調達機関:

#### ◎工事、コンサル

◎物品、役務

◎少額物品、少額役務

<注意事項>

「調達

本画面は電子入札システム新方式(脱Java方式)の画面となり、新方式に対応したPCの設定が必要となります。 ご利用の認証局や発注機関のホームページをご確認のうえ、新方式に対応した設定を行ってください。

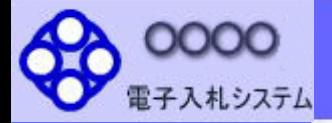

### 「調達機関・工事、コンサル/物品、役務/少額物品」選択画面(受注者用) 調達機関: ◎工事、コンサル ◎物品、役務 「工事、コンサル」を @少額物品、少額 クリックします<注意事項> 本画面は電子入札システム新方式(脱Java方式)の画面となり、新方式に対応したPCの設定が必要となります。 ご利用の認証局や発注機関のホームページをご確認のうえ、新方式に対応した設定を行ってください。

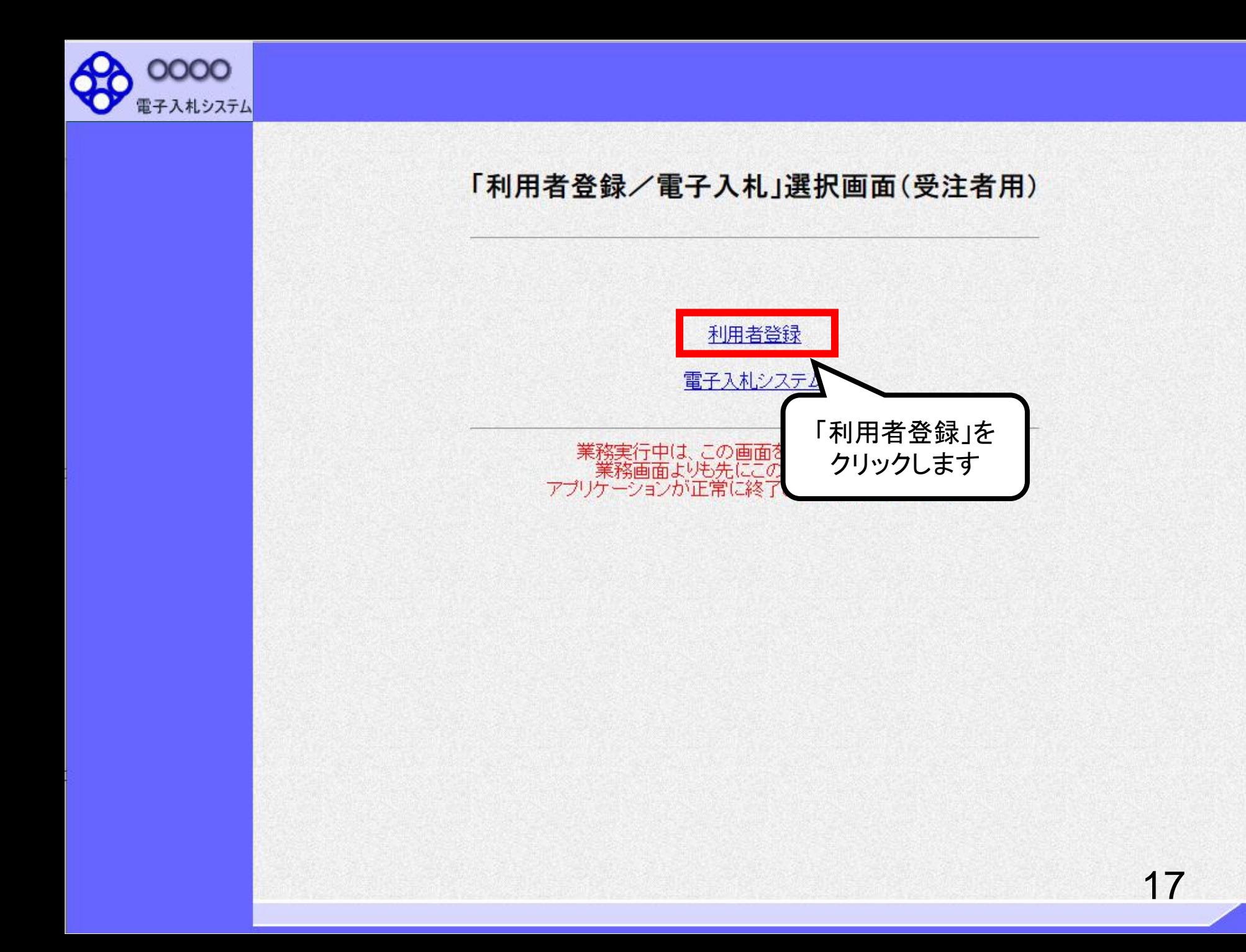

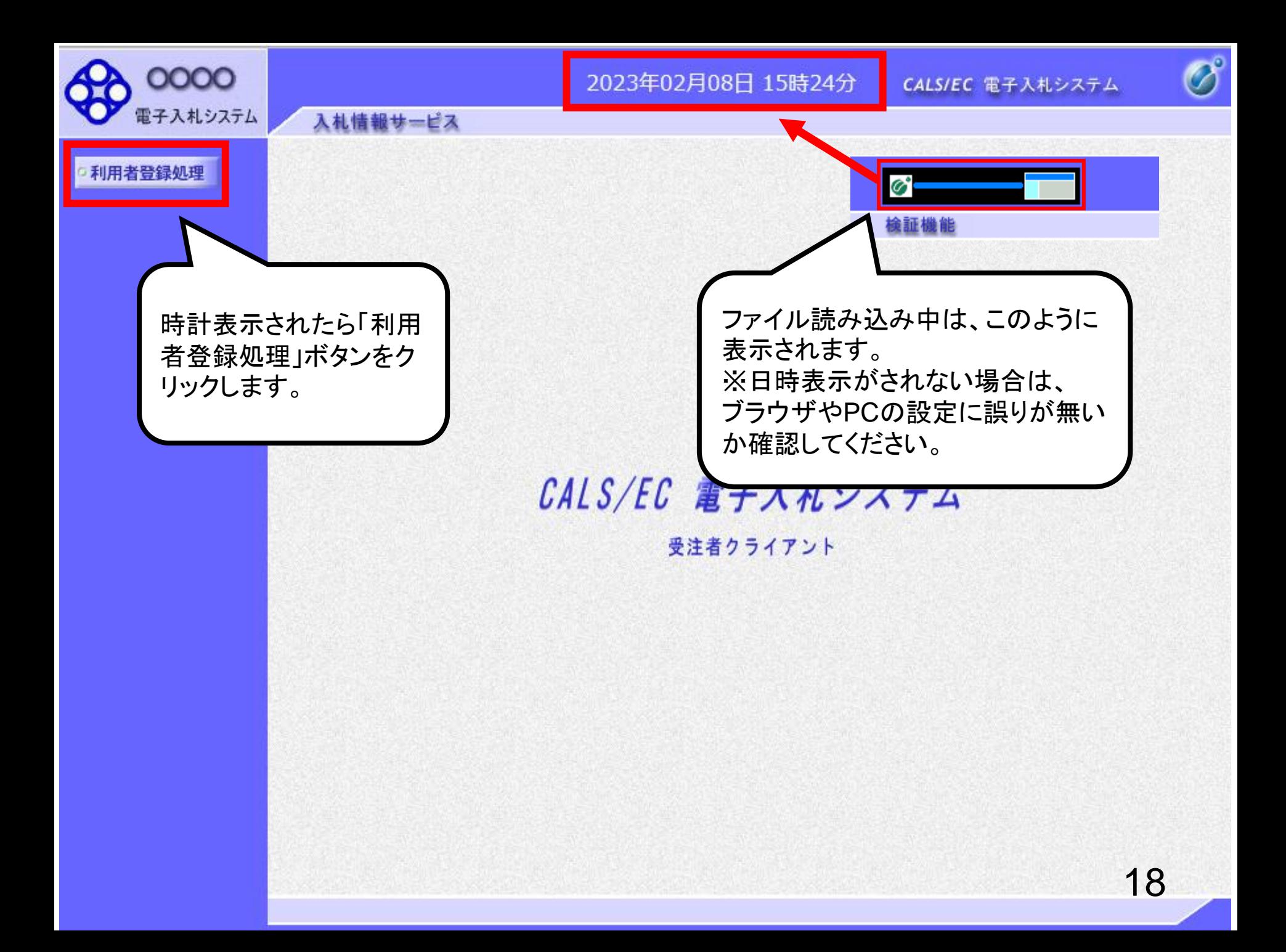

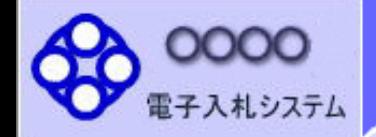

入札情報サービス

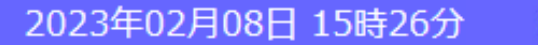

利用者登録メニュー

CALS/EC 電子入札システム

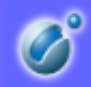

o 利用者登録処理

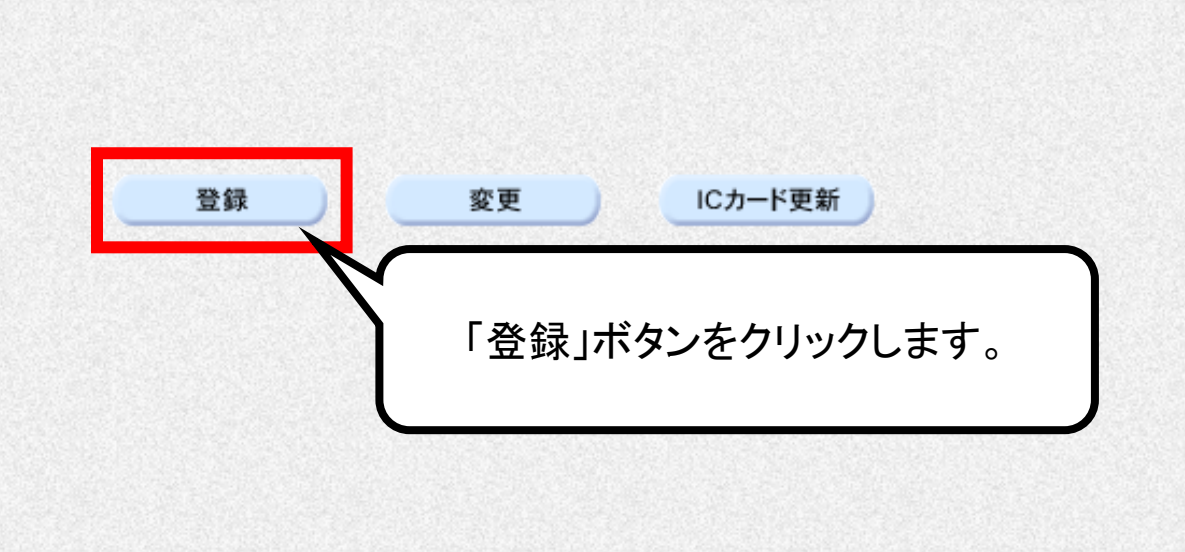

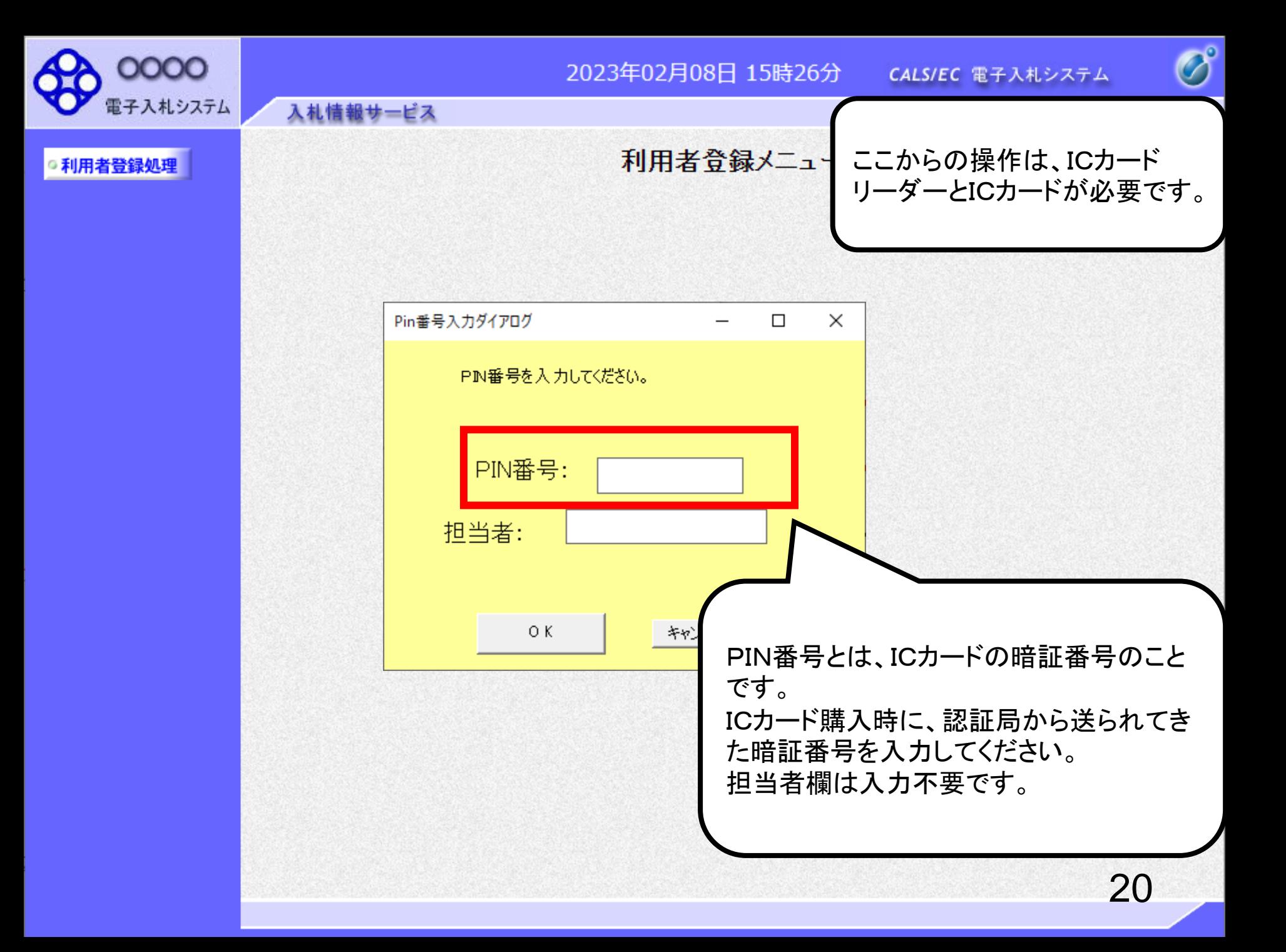

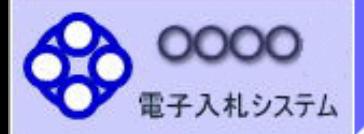

2023年02月08日 15時26分

CALS/EC 電子入札システム

 $\overline{\mathcal{O}}^{\circ}$ 

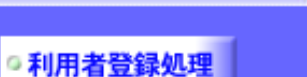

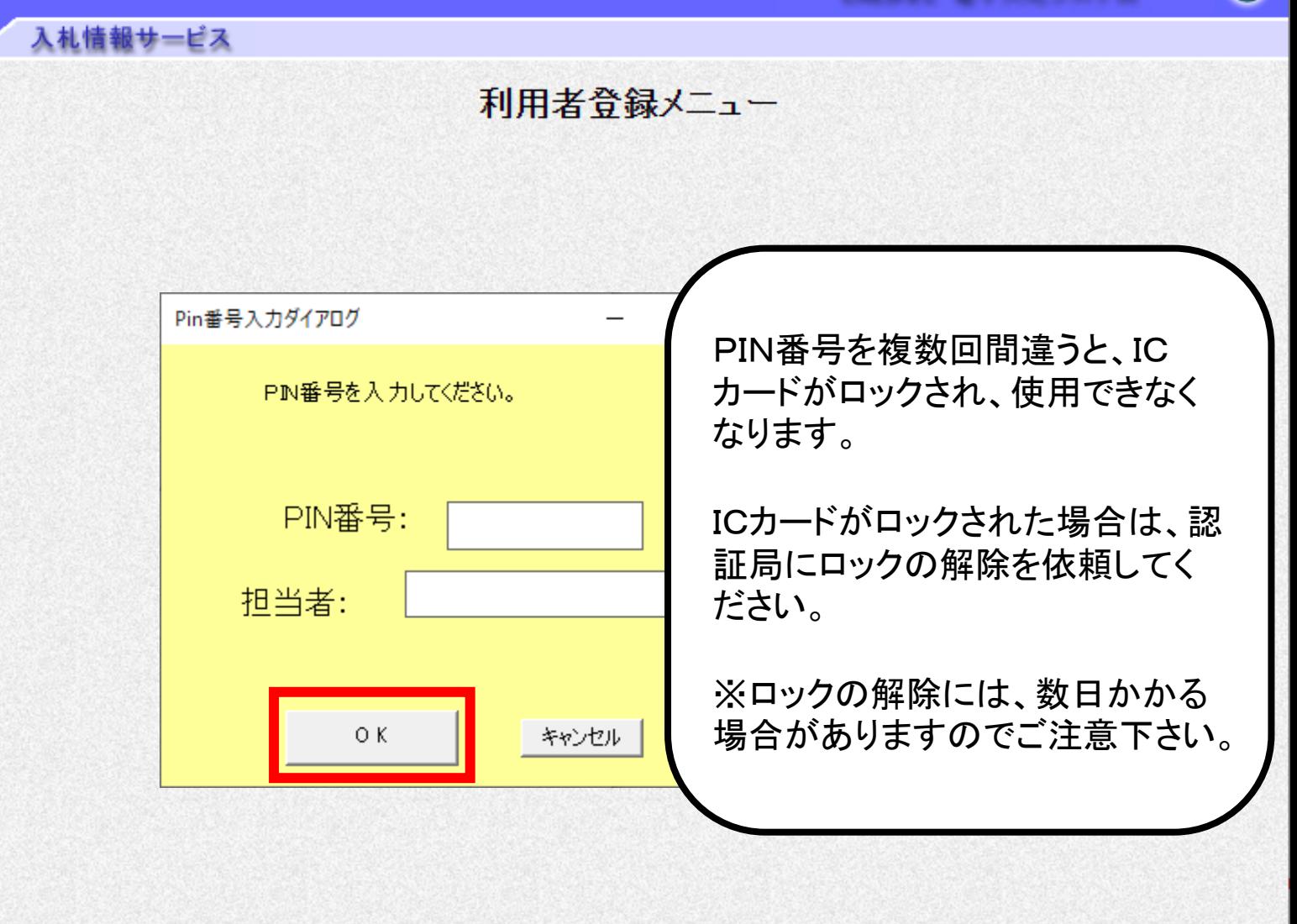

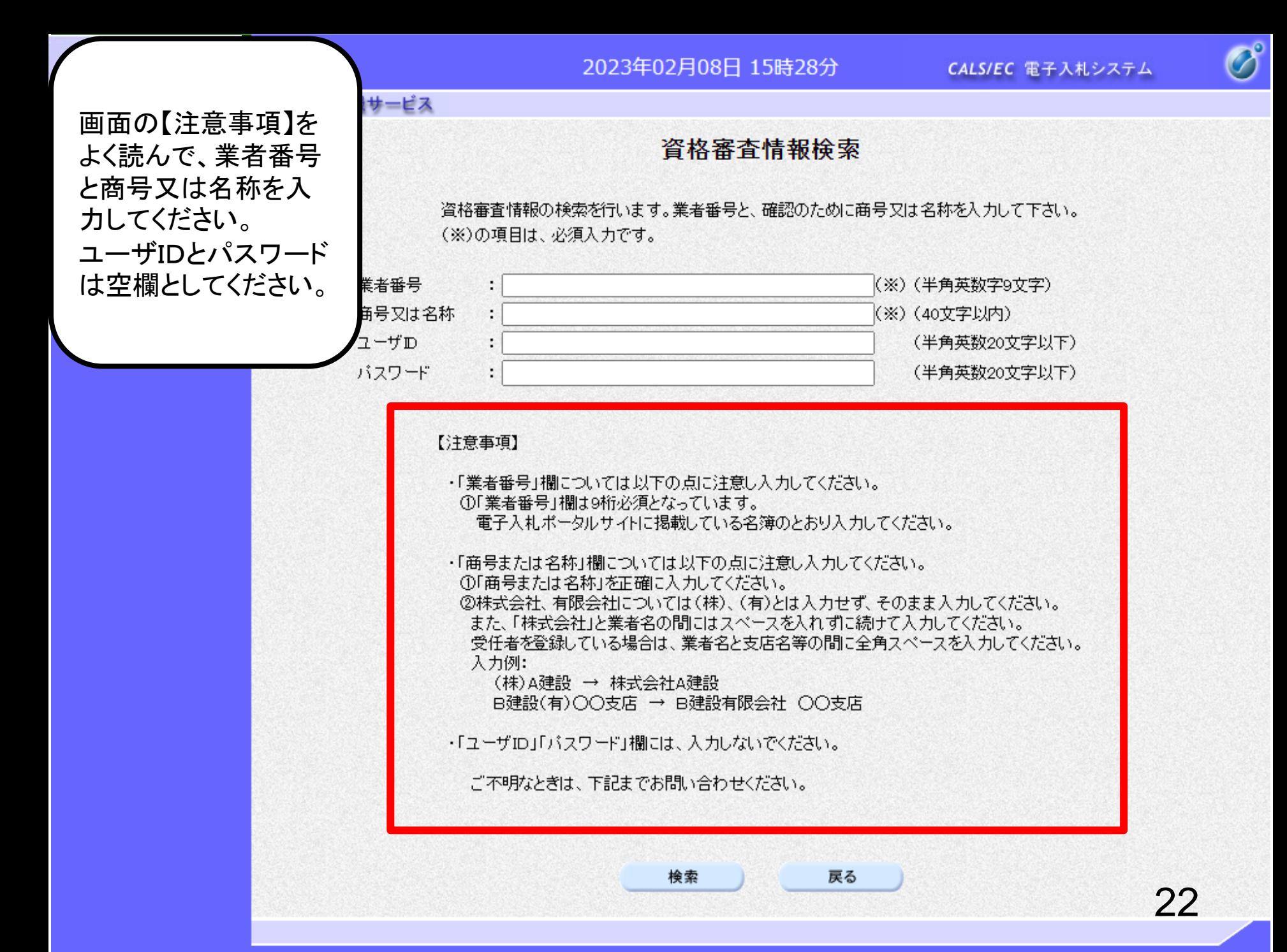

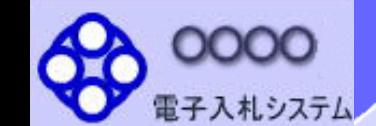

2023年02月08日 15時28分

CALS/EC 電子入札システム

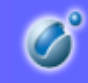

利用者登録処理

資格審査情報検索

資格審査情報の検索を行います。業者番号と、確認のために商号又は名称を入力して下さい。 (※)の項目は、必須入力です。

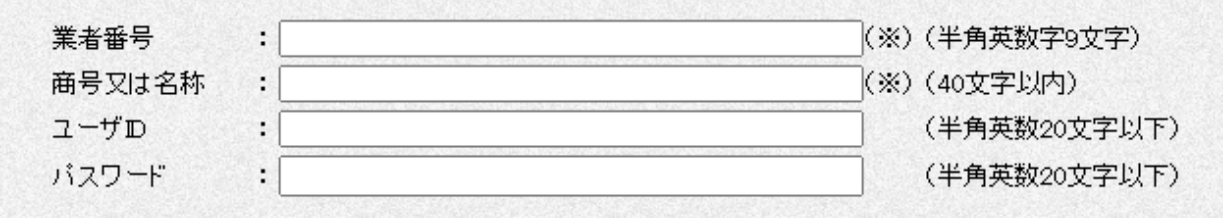

【注意事項】

入札情報サービス

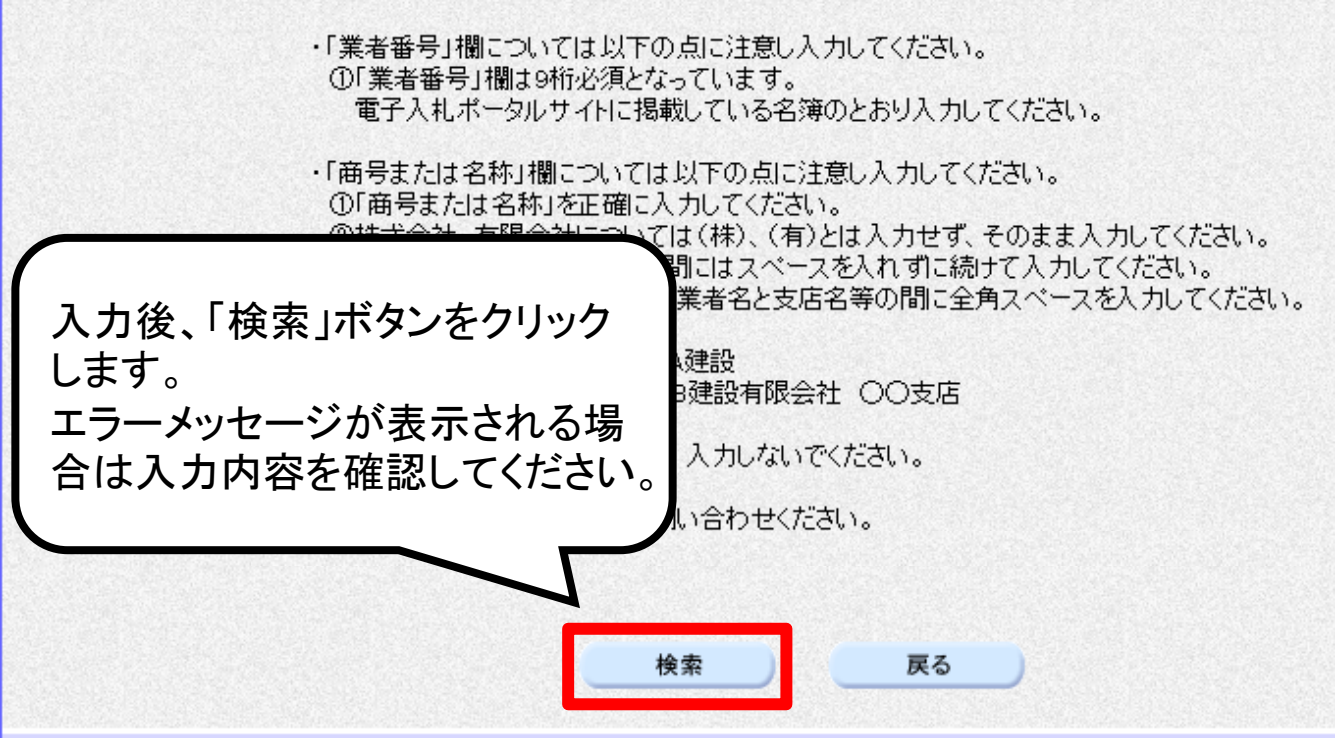

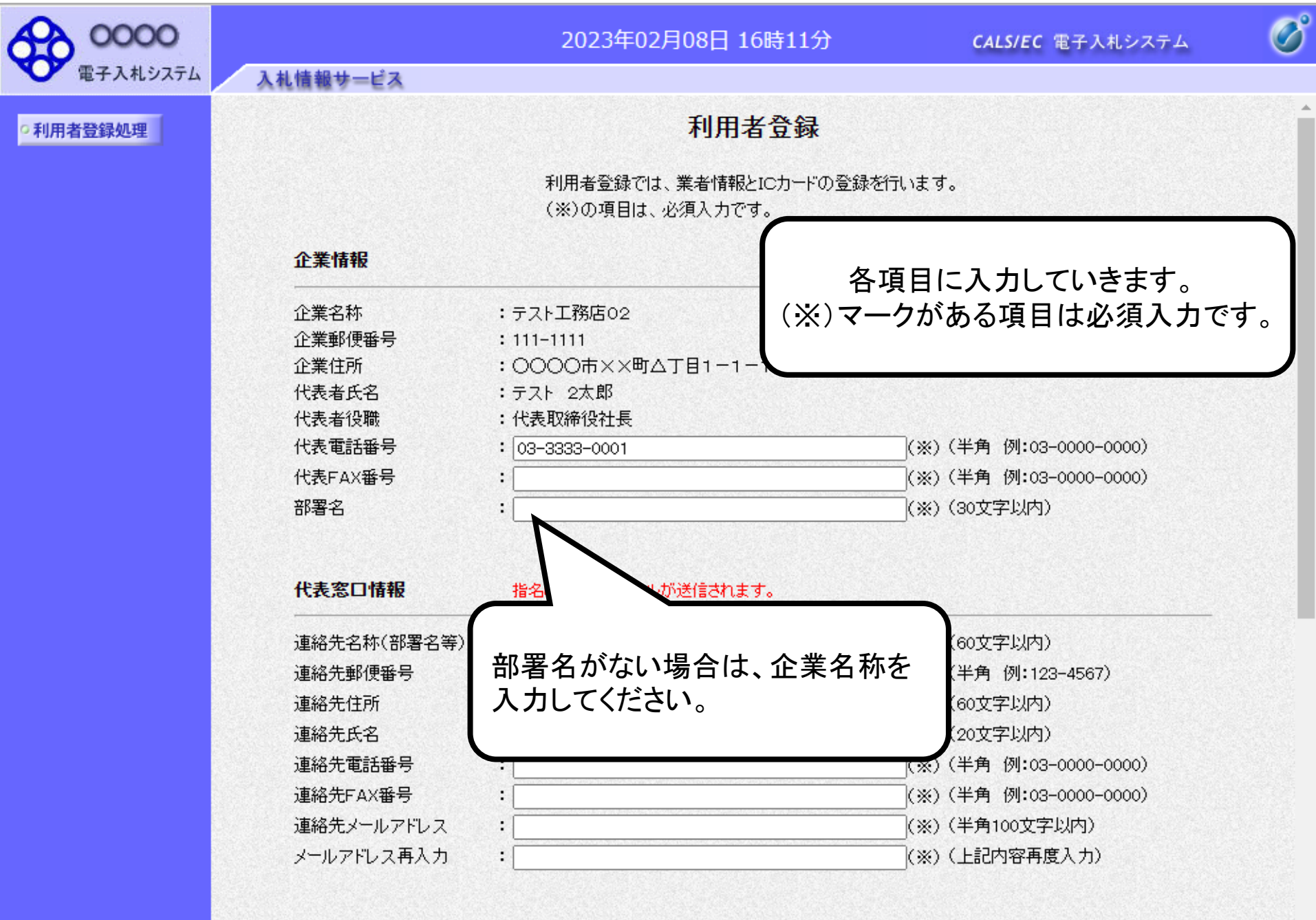

ICカード利用部署情報

24

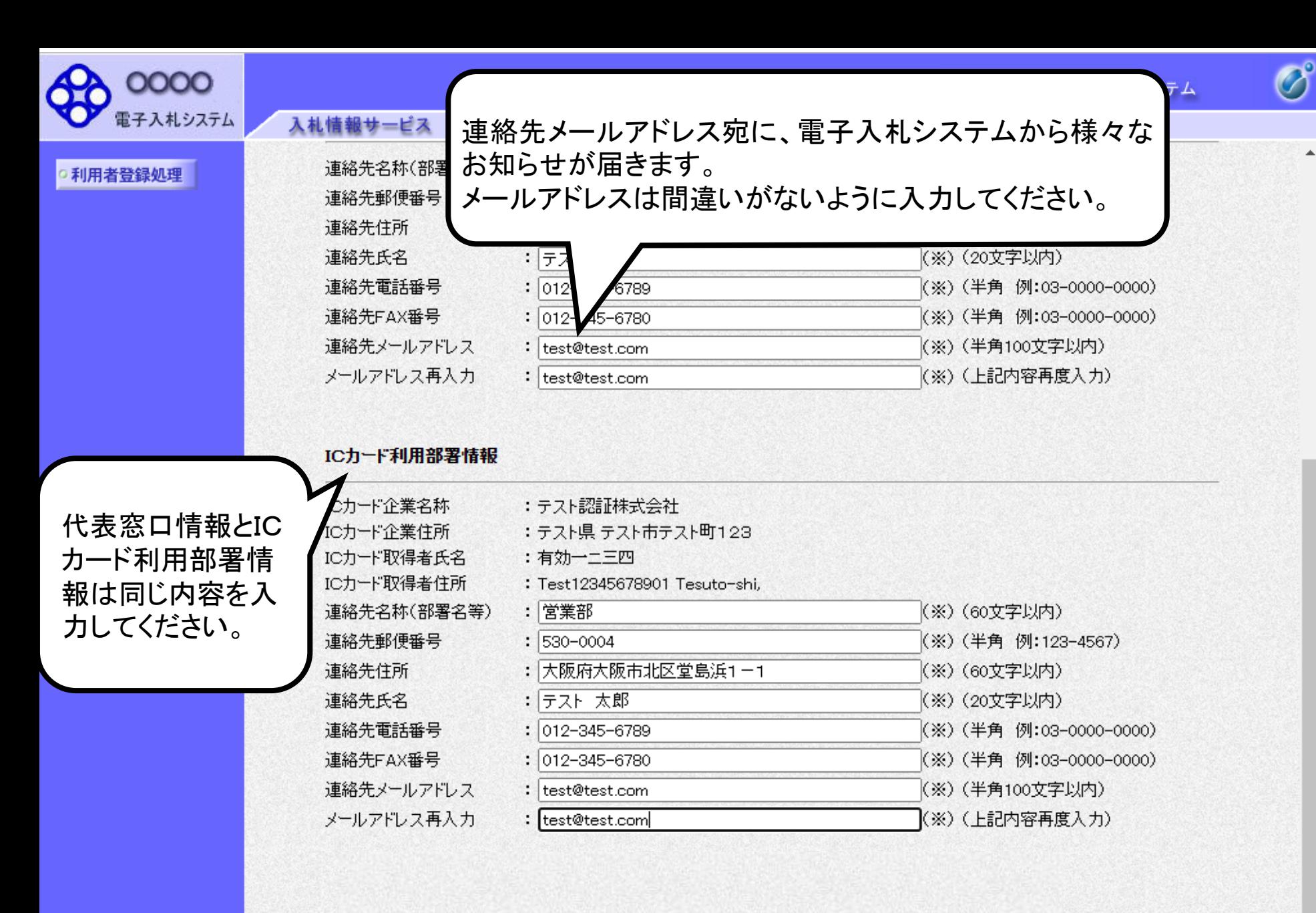

25

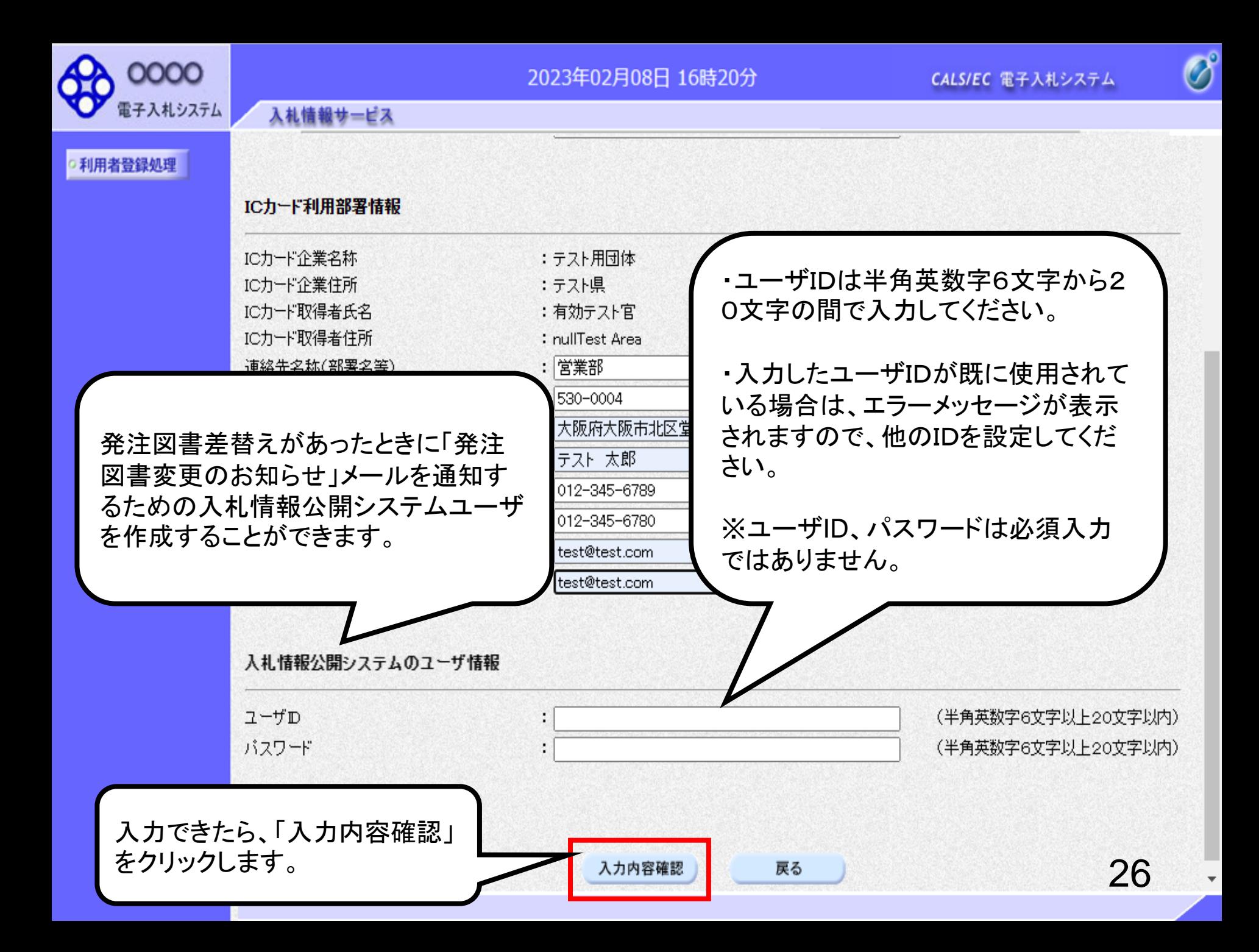

![](_page_13_Picture_0.jpeg)

#### 2023年02月08日 16時24分

CALS/EC 電子入札システム

 $\overline{\mathscr{O}}^\circ$ 

27

¥

 $\overline{a}$ 

○利用者登録処

![](_page_13_Picture_38.jpeg)

#### 代表窓口情報

![](_page_13_Picture_39.jpeg)

#### ICカード利用部署情報

![](_page_13_Picture_40.jpeg)

![](_page_14_Picture_0.jpeg)

![](_page_14_Picture_3.jpeg)

 $\Delta$ 

#### 利用者登録処理

#### ICカード利用部署情報

入札情報サービス

![](_page_14_Picture_54.jpeg)

#### ICカード情報

![](_page_14_Picture_55.jpeg)

入力内容を確認し、問題無ければ 「登録」ボタンをクリックします。

#### 企業情報及び、ICカード利用部署情報の企業名称が 企御社の企業名称であることを確認してください。 従

この内容でよろしければ登録ポタンを押してください この内容でよろしければ登録ボタンを押してください

戻る

登録

![](_page_15_Picture_0.jpeg)

入札情報サービス

![](_page_15_Picture_3.jpeg)

○利用者登録処理

利用者情報の登録が完了いたしました。 企業IDは99910000000002311です。 登録完了後に登録したメールアドレスに登録完了メールが送信されます。 メールが配信されない場合には、登録内容を再度ご確認のうえ修正ください。

ブラウザを右上のXボタンで一度終了させて下さい。

![](_page_15_Picture_7.jpeg)

### 利用者仮登録となる場合

入札情報サービス

v

電子入札システム

7月24日 17時13分

CALS/EC 電子入札システム

![](_page_16_Picture_3.jpeg)

 $\boldsymbol{\wedge}$ 

**30** 

![](_page_16_Picture_79.jpeg)

**仮登球となった場合は、発** 注機関側で審査を行い、審 査が完了すると、利用者登 録完了となりシステムをお 使いいただけます。

この内容でよろしければ登録ボタンを押してください

![](_page_16_Picture_7.jpeg)

連絡先メールアドレスが間違っている場合は、メールが配信されませんのでご注意ください。

![](_page_17_Picture_9.jpeg)

件名:

◇利用者仮登録のお知らせ

# 仮登録の連絡メールサンプル

利用者が以下のように仮登録されましたのでお知らせ致します。 このメールは登録された連絡先メールアドレス宛に送信されています。

調達機関名称:

業者番号 : к10011212 企業名称 :ooo工務店 連絡先氏名:oo 太郎 連絡先住所:神奈川県川崎市高津区××××

シリアル番号 :123456789(10進) 証明書有効期限:2012/12/31

電子入札ASPセンター

sys-e-cydeenaspmgr.va@hitachi-systems.com F-mail ヘルプデスク E-mail: sys-e-cydeenasphelp.rx@hitachi-systems.com ヘルプデスク URL :

利用者仮登録が完了すると、利用 者仮登録のお知らせがメールで届 きます。

件名:

![](_page_19_Picture_1.jpeg)

利用者登録が以下のように許可されましたのでお知らせ致します。 このメールは登録された連絡先メールアドレス宛に送信されています。

調達機関名称:

企業ID:9991100000000101 企業名称 :ooo工務店 連絡先氏名:oo 太郎 連絡先住所:神奈川県川崎市高津区xxxx

シリアル番号 : 123456789(10進) 証明書有効期限: 2012/12/31

発注機関側で審査が完了し、登録 されたICカードが許可された場合、 利用者登録許可のお知らせがメー ルで届きます。 利用者登録が完了となり、電子入

札システムが利用可能となります。

電子入札ASPセンター

E-mail sys-e-cydeenaspmgr.va@hitachi-systems.com ヘルプデスク E-mail: sys-e-cydeenasphelp.rx@hitachi-systems.com ヘルプデスク URL :

件名:

![](_page_20_Picture_2.jpeg)

利用者登録が却下されましたのでお知らせ致します。 このメールは登録された連絡先メールアドレス宛に送信されています。

却下の理由:理由内容

調達機関名称:

業者番号 : K10011212 企業名称 :ooo工務店 連絡先氏名:oo 太郎 連絡先住所:神奈川県川崎市高津区xxxx

シリアル番号 : 123456789(10進) 証明書有効期限:2012/12/31

電子入札ASPセンター

sys-e-cydeenaspmgr.va@hitachi-systems.com F-mail **F** ヘルプデスク E-mail: sys-e-cydeenasphelp.rx@hitachi-systems.com ヘルプデスク URL :

発注機関側で審査が完了し、登録 されたICカードが却下された場合、 利用者登録却下のお知らせがメー ルで届きます。 却下の理由を確認してください。